# **EDAMmap**

*Release 1.1.2-SNAPSHOT*

**Feb 06, 2023**

# Contents:

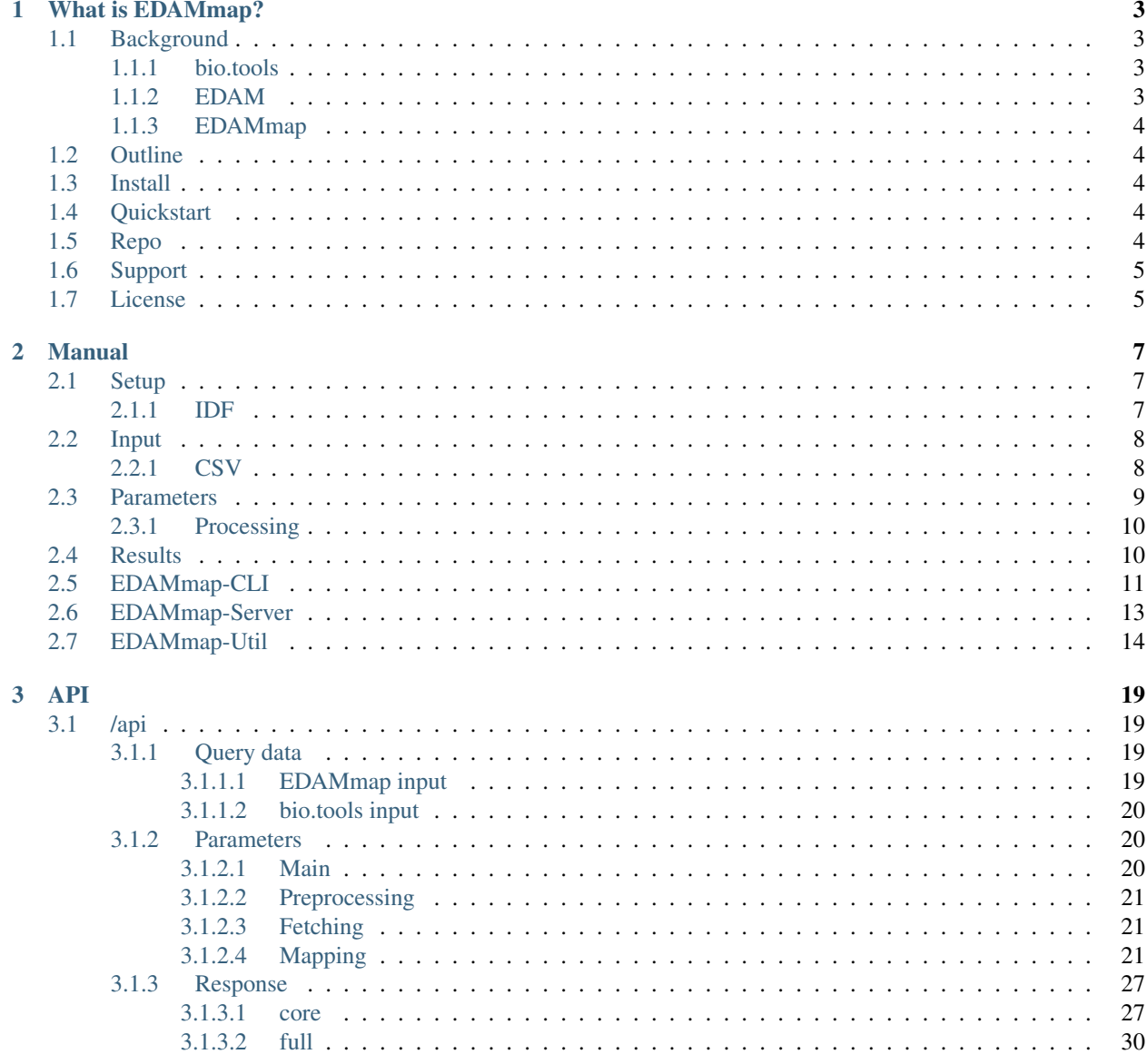

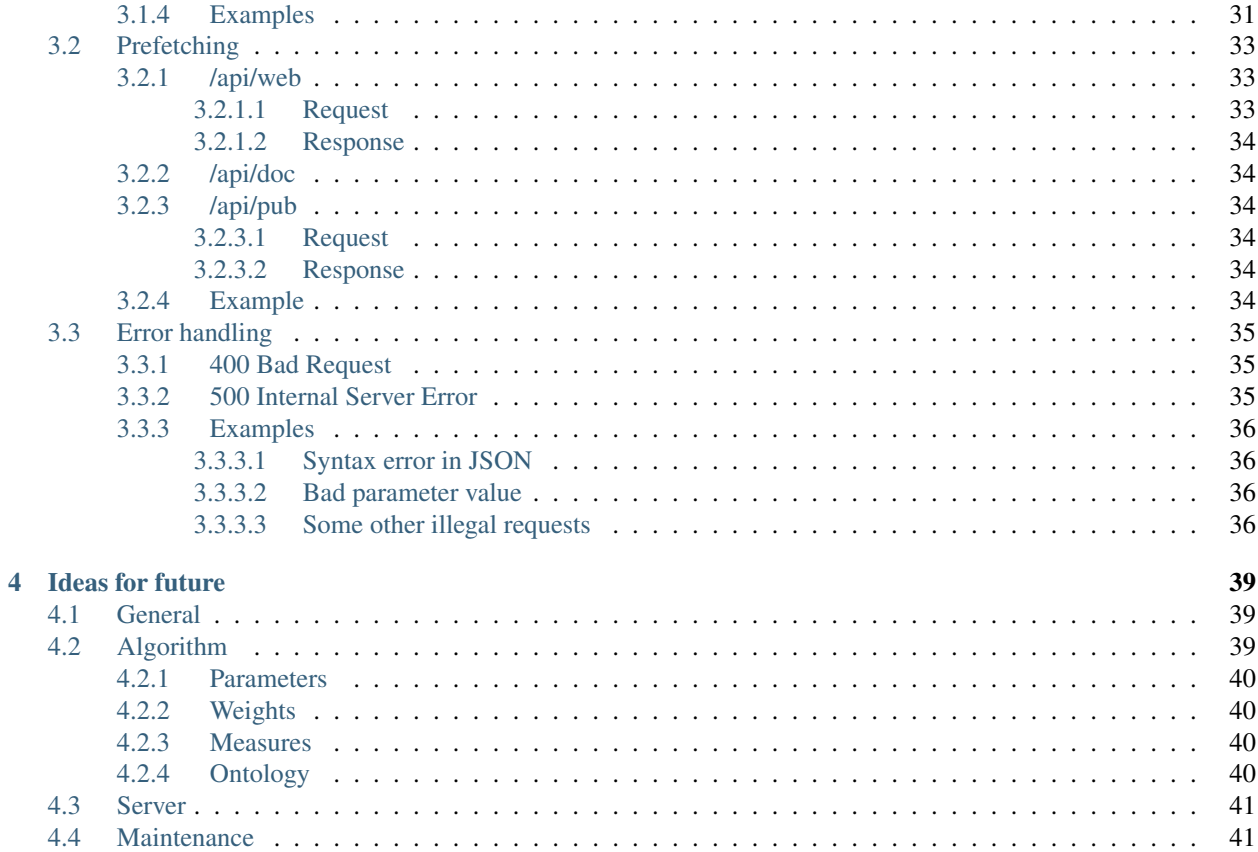

A tool for mapping various text input to [EDAM ontology](http://edamontology.org/page) concepts. It is designed to assist not replace a curator.

# CHAPTER 1

# What is EDAMmap?

<span id="page-6-0"></span>A tool for mapping various text input to [EDAM ontology](http://edamontology.org/page) concepts. It is designed to assist not replace a curator.

Currently, it is mainly geared towards annotating [bio.tools](https://bio.tools/) content, hence the structure of input parts: *tool name*, *keywords*, *description*, *publication IDs*, *link* and *documentation URLs*. The content of publications and web pages will be downloaded through the use of the [PubFetcher](https://github.com/edamontology/pubfetcher) library. However, EDAMmap could also be used on arbitrary text inputs of very different lengths, with results influenceable by a multitude of changeable parameters.

EDAMmap can be run on the command line, but also as a web server. For the latter case, a public [web application](https://biit.cs.ut.ee/edammap/) and *[API](#page-22-0)* are available.

# <span id="page-6-1"></span>**1.1 Background**

Longer (but somewhat outdated) background information can be found in the [thesis](https://github.com/edamontology/edammap/blob/master/doc/Automatic%20mapping%20of%20free%20texts%20to%20bioinformatics%20ontology%20terms.pdf) where EDAMmap was initially developed (and the corresponding [talk\)](https://github.com/edamontology/edammap/blob/master/doc/Automatic%20mapping%20of%20free%20texts%20to%20bioinformatics%20ontology%20terms%20-%20Talk.pdf).

### <span id="page-6-2"></span>**1.1.1 bio.tools**

In the field of bioinformatics, there are numerous tools, databases and services for solving various biological problems. To provide a common portal for biologists that need to look for a certain tool, several projects gathering a vast amount of tools' metadata available under one web site have been launched. One such project is the ELIXIR tools and services registry [bio.tools.](https://bio.tools/)

## <span id="page-6-3"></span>**1.1.2 EDAM**

Collecting the descriptions of tools into one common place is not enough – to be useful the entries need clear and accurate curation. In addition, to semantically connect meta-data, simplifying the organisation and merging of resources and providing better browse and search capabilities, the tools should be annotated in a standardised way, e.g. using an ontology. In the case of bio.tools, we use the [EDAM ontology,](http://edamontology.org/page) which is a simple ontology of well-established concepts that are prevalent in the field of bioinformatics organised into an intuitive hierarchy. EDAM is divided into 4 branches (topic, operation, data and format) and each term has a preferred label, synonyms, longer definition, etc.

### <span id="page-7-0"></span>**1.1.3 EDAMmap**

So far, the process of annotating bio.tools entries with EDAM terms had been a manual affair, being both timeconsuming and prone to mistakes due to unfamiliarity with the annotated tools or EDAM. The process can partly be automatised by EDAMmap: as input it will take tool description parts (for example name, description, publication IDs, link and documentation URLs from bio.tools), fetch content corresponding to publication IDs and web page URLs, tokenise all parts and find EDAM terms whose parts (label, synonyms, definition, etc) best match with the input parts. Parameters influencing various aspects of the process (like influence of different mapping algorithm parts to the final score or how many terms to suggest to the user) have been tuned for usage with bio.tools content and EDAM ontology, but these can be changed by the user at will. EDAMmap is flexible – different input and ontology parts can be omitted and have very different lengths. But in the end, accurate annotation relies heavily on expert domain knowledge, so EDAMmap is intended to only enhance curation, not replace the curator.

# <span id="page-7-1"></span>**1.2 Outline**

In the *[Manual](#page-10-0)*, instructions are given on how to obtain or generate *[Setup](#page-10-1)* files required by EDAMmap, including the *[IDF](#page-10-2)* files. In the *[Input](#page-11-0)* section, the structure of the input submitted as the query is discussed, with the most common file types being *[CSV](#page-11-1)* or [biotoolsSchema](https://biotoolsschema.readthedocs.io/) compatible JSON. The many changeable parameters are discussed in *[Parameters](#page-12-0)* and output results and result formats in *[Results](#page-13-1)*. EDAMmap consists of 3 tools: *[EDAMmap-CLI](#page-14-0)* to run mapping of multiple queries in parallel on the command-line, *[EDAMmap-Server](#page-16-0)* enabling mapping of one query in a web application or through an API, and *[EDAMmap-Util](#page-17-0)* for running many utility operations.

The *[EDAMmap API](#page-22-0)* can consumed through the *[/api](#page-22-1)* endpoint, either by sending requests to the public instance <https://biit.cs.ut.ee/edammap/api> or by sending requests to a local instance set up by following the instructions under *[EDAMmap-Server](#page-16-0)*. *[Prefetching](#page-36-0)* can be used to pre-store the content of webpages, docs and publications for a quicker final mapping call. Possible error situations when using the API are described in *[Error handling](#page-38-0)*.

Lastly, some *[Ideas for future](#page-42-0)* are discussed.

# <span id="page-7-2"></span>**1.3 Install**

Installation instructions can be found in the project's GitHub repo at [INSTALL.](https://github.com/edamontology/edammap/blob/master/INSTALL.md)

# <span id="page-7-3"></span>**1.4 Quickstart**

Use the public web application at <https://biit.cs.ut.ee/edammap/> by filling in the "name" and some other fields, e.g. some "links" and "publications", and by clicking on "MAP".

For command-line usage, some simple examples can be found under *[EDAMmap-CLI](#page-14-0)*.

And for using the API, there are also a few *[Examples](#page-34-0)*.

# <span id="page-7-4"></span>**1.5 Repo**

EDAMmap is hosted at [https://github.com/edamontology/edammap.](https://github.com/edamontology/edammap)

# <span id="page-8-0"></span>**1.6 Support**

Should you need help installing or using EDAMmap, please get in touch with Erik Jaaniso (the lead developer) directly via the [tracker.](https://github.com/edamontology/edammap/issues)

# <span id="page-8-1"></span>**1.7 License**

EDAMmap is free and open-source software licensed under the GNU General Public License v3.0, as seen in [COPY-](https://github.com/edamontology/edammap/blob/master/COPYING)[ING.](https://github.com/edamontology/edammap/blob/master/COPYING)

# CHAPTER 2

# Manual

# <span id="page-10-1"></span><span id="page-10-0"></span>**2.1 Setup**

Compilation instructions can be found in [INSTALL.](https://github.com/edamontology/edammap/blob/master/INSTALL.md)

For running the mapping, the latest EDAM ontology is required (in OWL format) – it can be downloaded from [http://edamontology.org/page.](http://edamontology.org/page)

The query input to EDAMmap can contain publication IDs and web page URLs, but not the actual content of publications and web pages – this will have to be fetched. This fetched content could be saved in a file for potential later reuse. More information about that file (an on-disk key-value store) can be found in [PubFetcher'](https://github.com/edamontology/pubfetcher)s documentation: [Database.](https://pubfetcher.readthedocs.io/en/stable/output.html#database) To generate an initial empty database:

\$ java -jar edammap-util-<version>.jar -db-init db.db

### <span id="page-10-2"></span>**2.1.1 IDF**

For potentially better mapping results, tf-idf weighting could be applied to raise the importance of more meaningful words. To use tf–idf, a file with normalised IDF scores of words is required. This file should be generated based on a large number of entries that are similar (or from a similar domain) to those later input to EDAMmap. As an example, IDF files generated based on all entries of [bio.tools](https://bio.tools/) (at some point in time) are provided: [biotools.idf](https://github.com/edamontology/edammap/blob/master/doc/biotools.idf) (stemming has not been applied to words) and [biotools.stemmed.idf](https://github.com/edamontology/edammap/blob/master/doc/biotools.stemmed.idf) (stemming has been applied).

If so wished, the IDF files based on bio.tools content can be generated from scratch instead of using the ones provided. This will take several hours.

First, all content from bio.tools can be downloaded with:

\$ java -jar edammap-util-<version>.jar -biotools-full biotools.json

Next, content for publications, webpages and docs is fetched  $(-db - \text{feth})$  is documented in PubFetcher's documentation at [Get content\)](https://pubfetcher.readthedocs.io/en/stable/cli.html#get-content):

```
$ java -jar edammap-util-<version>.jar -pub-query biotools.json --query-type biotools
˓→-db-fetch db.db --log pub.log
$ java -jar edammap-util-<version>.jar -web-query biotools.json --query-type biotools
˓→-db-fetch db.db --log web.log
$ java -jar edammap-util-<version>.jar -doc-query biotools.json --query-type biotools
˓→-db-fetch db.db --log doc.log
```
or alternatively, with a single command:

```
$ java -jar edammap-util-<version>.jar -all-query biotools.json --query-type biotools
˓→-db-fetch db.db --log all.log
```
Note: Fetching of content could be repeated multiple times in the span of a few days to get more complete content of publications, webpages and docs, as some absent information could be filled in subsequent fetches, when for example resources that were temporarily unavailable will be up again (while on the other hand, -db-fetch will not try to re-fetch content that is already deemed to be final in the database, thus saving time and resources).

And as last step, the wanted IDF files are generated:

```
$ java -jar edammap-util-<version>.jar -make-idf biotools.json db.db biotools.idf
$ java -jar edammap-util-<version>.jar -make-idf-stemmed biotools.json db.db biotools.
˓→stemmed.idf
```
Another reason to generated own IDF files might be, that the inputs to be annotated with EDAMmap are from a different field and not meant for bio.tools. Then, the queries input from biotools. json should be replaced with the different collection of entries from that different domain.

# <span id="page-11-0"></span>**2.2 Input**

An input query fed to EDAMmap can have the following parts: *id*, *name*, *list of keywords*, *description*, *webpage URLs*, *documentation URLs*, *publication IDs*, *existing EDAM annotations*. The *name*, *keywords* and *description* are strings describing the tool to be annotated. The *id* can be used as an optional identificator for the tool and (unlike *name*) its content will not be fed to the mapping algorithm. Content corresponding to *URLs* and *IDs* will need to be fetched by leveraging the [PubFetcher](https://github.com/edamontology/pubfetcher) library. *Existing manual annotations* can be specified to do benchmarking of EDAMmap or for example to exclude already existing annotations from results.

<span id="page-11-2"></span>How query parts are read from an input file depends on the query type of the input file (specified with  $-\text{type}$ ).

For example, using  $-\text{type}$  biotools means that the input file is a JSON file containing entries adhering to the [biotoolsSchema](https://biotoolsschema.readthedocs.io/) (as returned by [https://bio.tools/api/tool?format=json\)](https://bio.tools/api/tool?format=json). The tool *name* is found from "name", *publication IDs* are picked from "publication", *existing annotation* are found in "topic" and "function", etc. Other, non-relevant fields in the JSON are ignored.

## <span id="page-11-1"></span>**2.2.1 CSV**

For self-generated input, using a generic CSV file should be easier. This can be specified with --type generic (or it can also be omitted, as it is the default).

The field delimiter character in the CSV file is ,, the character used for escaping values where the field delimiter is part of the value is " and the character used for escaping quotes inside an already quoted value is also ". Lines are separated with  $\ln$  (Unix end-of-line) and empty lines and lines beginning with # are skipped. The maximum number of characters allowed for any given value is 100000. Within fields, multiple *keywords*, *webpage URLs*, *documentation* *URLs*, *publication IDs* and *existing annotation* can be separated with | (which means this character can't be used as part of the values of these query parts).

The first line of the CSV file must be the header line describing the columns, with the following content:  $id, name,$ keywords,description,webpageUrls,docUrls,publicationIds,annotations. But columns, along with their corresponding header entries, can be omitted, as not all query parts have to be be used for mapping. For example, to do simple one input string to EDAM term matching, only the *name* part could be filled. Or if only short descriptions are available about tools, only *description* and *name* could be filled (filling the *name* is mandatory). Also, the order of the fields in the header line can be changed (as long as column data matches with its header).

An example generic input CSV file example.csv, with only one tool called "g:Profiler", is the following:

```
name, keywords, description, webpageUrls, docUrls, publicationIds, annotations
g:Profiler, gene set enrichment analysis|Gene Ontology, "A web server for functional
˓→enrichment analysis, and conversions of gene lists.",https://biit.cs.ut.ee/
˓→gprofiler/,https://biit.cs.ut.ee/gprofiler/help.cgi,17478515|PMC3125778|10.1093/nar/
˓→gkw199,http://edamontology.org/topic_1775|operation_2436|data_3021|http://
˓→edamontology.org/format_1964
```
Note: Specifying the prefix http://edamontology.org/ is optional for existing annotations.

Note: Only one ID can be specified for one publication, either a PubMed ID, a PubMed Central ID or a DOI (in the example, 17478515|PMC3125778|10.1093/nar/gkw199 are three different publications).

# <span id="page-12-0"></span>**2.3 Parameters**

Mapping can be influenced by various changeable parameters, which on the command line can be specified as --parameter value. Most of these parameters are documented under *[EDAMmap API Parameters](#page-23-1)*.

*[Preprocessing](#page-24-0)* parameters influence the tokenisation of the input. *[Fetching](#page-24-1)* parameters influence the fetching of publications, webpages and docs. And *[Mapping](#page-24-2)* parameters influence the mapping algorithm and outputting of the results (more about the mapping algorithm can be found in section 3.10 of the [thesis\)](https://github.com/edamontology/edammap/blob/master/doc/Automatic%20mapping%20of%20free%20texts%20to%20bioinformatics%20ontology%20terms.pdf).

In addition, there are some parameters that can't be changed through the API, but can be changed on the command line. These are the [Fetching private](https://pubfetcher.readthedocs.io/en/stable/cli.html#fetching-private) parameters (from [PubFetcher\)](https://github.com/edamontology/pubfetcher) and the Processing parameters, documented in the table below.

## <span id="page-13-0"></span>**2.3.1 Processing**

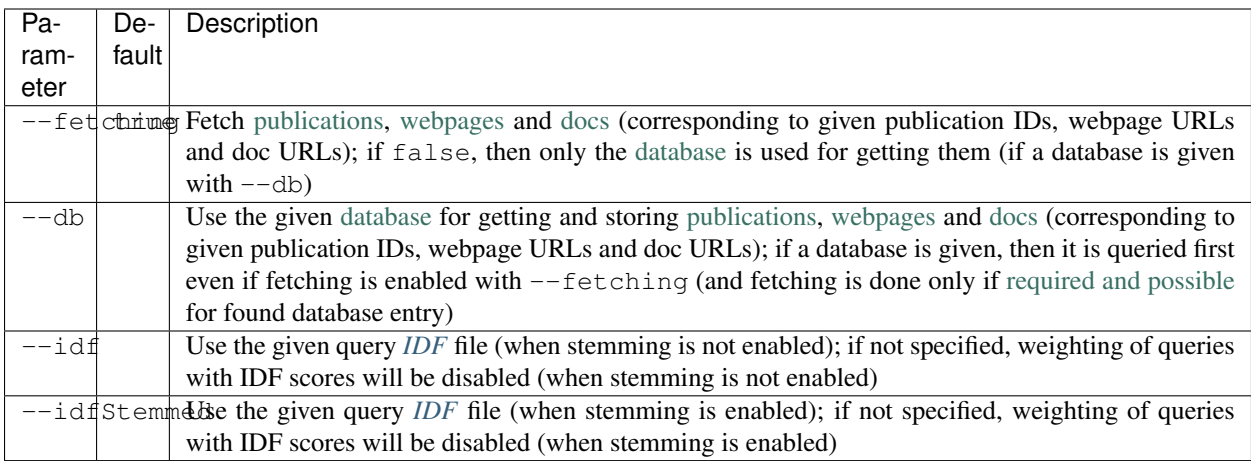

# <span id="page-13-1"></span>**2.4 Results**

The output results will contain the requested *[matches](#page-24-3)* number (or less, if scores are too low) of best terms (described by their EDAM URI and label) from the requested *[branches](#page-24-4)* ordered by *[score](#page-32-0)* within each branch, output along with intermediate match scores. Depending on the output type, results can additionally contain extra information about *[query part to concept part matches](#page-33-1)* that form the final score and contain also matched parent and child terms, the supplied *[query](#page-30-2)*, the used *[parameters](#page-32-1)* and information about the fetched *[webpages](#page-33-2)*, *[docs](#page-33-3)* and *[publications](#page-33-4)*. Results can also contain benchmarking *[measures](#page-34-1)* which might be helpful in evaluating the performance of EDAMmap and in choosing optimal parameter values (benchmarking results can only make sense if any existing manually added *[annotations](#page-31-0)* were supplied with the query).

Note: Mapping to terms from the data and format branches does not work that well currently, therefore results from these branches are omitted by default.

Results can be output into a JSON file, a directory containing HTML files and/or a plain text file. The content and structure of the JSON output is documented under the *[Response](#page-30-0)* section of the EDAMmap API documentation. If the JSON output is obtained through running EDAMmap on the command-line (instead of querying through the API), then the *type* in the JSON output will be "cli" instead of "core" or "full" and the *api*, *txt*, *html* and *json* fields will be missing, but otherwise the output structure will be the same as for the "full" API response. The HTML output will contain the same information as the "full" JSON output, but rendered in a nice way in a web browser with clickable links to outside resources.

The plain text output will contain minimal information besides the matched terms. After the initial header line labelling the columns it will contain one line for each matched term with the following tab-separated values:

query\_id The *id* of the query

query\_name The *name* of the tool in the query

edam\_branch The EDAM branch the matched term is from (one of topic, operation, data, format)

edam\_uri The EDAM URI of the matched term

edam\_label The EDAM label of the matched term

edam\_obsolete true, if the term is obsolete; false otherwise

<span id="page-14-1"></span>**best** one query Name of the type of the best matched query part

- <span id="page-14-2"></span>**best** one concept Name of the type of the EDAM term part the best matched query part matched with
- best\_one\_score If *[mappingStrategy](#page-25-0)* is "average", then the match score of *[best\\_one\\_query](#page-14-1)* and *[best\\_one\\_concept](#page-14-2)* will be stored here. If *[mappingStrategy](#page-25-0)* is not "average", then it will have a negative value.
- without path score If *[parentWeight](#page-25-1)* and *[pathWeight](#page-25-2)* are above 0, then the non-path-enriched score will be stored here. Otherwise it will have a negative value.
- score The final score of the match
- test tp, if term was matched and also specified as existing annotation in the query; fp, if term was matched, but not specified as existing annotation in query; fn, if term was not matched, but was specified as existing annotation in query

In addition to these detailed results, when --type biotools is used to *[input](#page-11-0)* a bio.tools JSON file (adhering to [biotoolsSchema\)](https://biotoolsschema.readthedocs.io/), then there is a supplementary option (--biotools) to output this bio.tools JSON file with the matched terms added to it (but without any extra information about the results). All values present in the input JSON will also be present in the output JSON, except for  $null$  and empty value which will be removed. New annotations from the topic branch will be added to the [topic attribute](https://biotools.readthedocs.io/en/latest/curators_guide.html#topic) of the output JSON and new annotations from the operation branch will be added under a new [function group](https://biotools.readthedocs.io/en/latest/curators_guide.html#function-group) object. If requested, then new annotations from the data and format branches should be added under the "input" and "output" attributes of a function group, however EDAMmap can't differentiate between inputs and outputs. Thus, new terms from the data and format branches will be added as strings (in the form "EDAM URI (label)", separated by " | ") to the [note](https://biotools.readthedocs.io/en/latest/curators_guide.html#note-function) of the last function group object.

# <span id="page-14-0"></span>**2.5 EDAMmap-CLI**

EDAMmap can be run as a command-line tool with the input being a JSON or CSV local file or URL resource (with the file contents described in the *[Input](#page-11-0)* section) and with the *[results](#page-13-1)* being output to the specified JSON, HTML and/or plain text files. The query can consist of many tools and the mapping process will be multi-threaded.

All command-line arguments suppliable to EDAMmap can be seen with:

```
$ java -jar edammap-cli-<version>.jar -h
```
The output will be rather long, as it contains all parameters described in the *[Parameters](#page-12-0)* section. In addition to these parameters, EDAMmap-CLI accepts arguments described in the following table (entries marked with \* are mandatory).

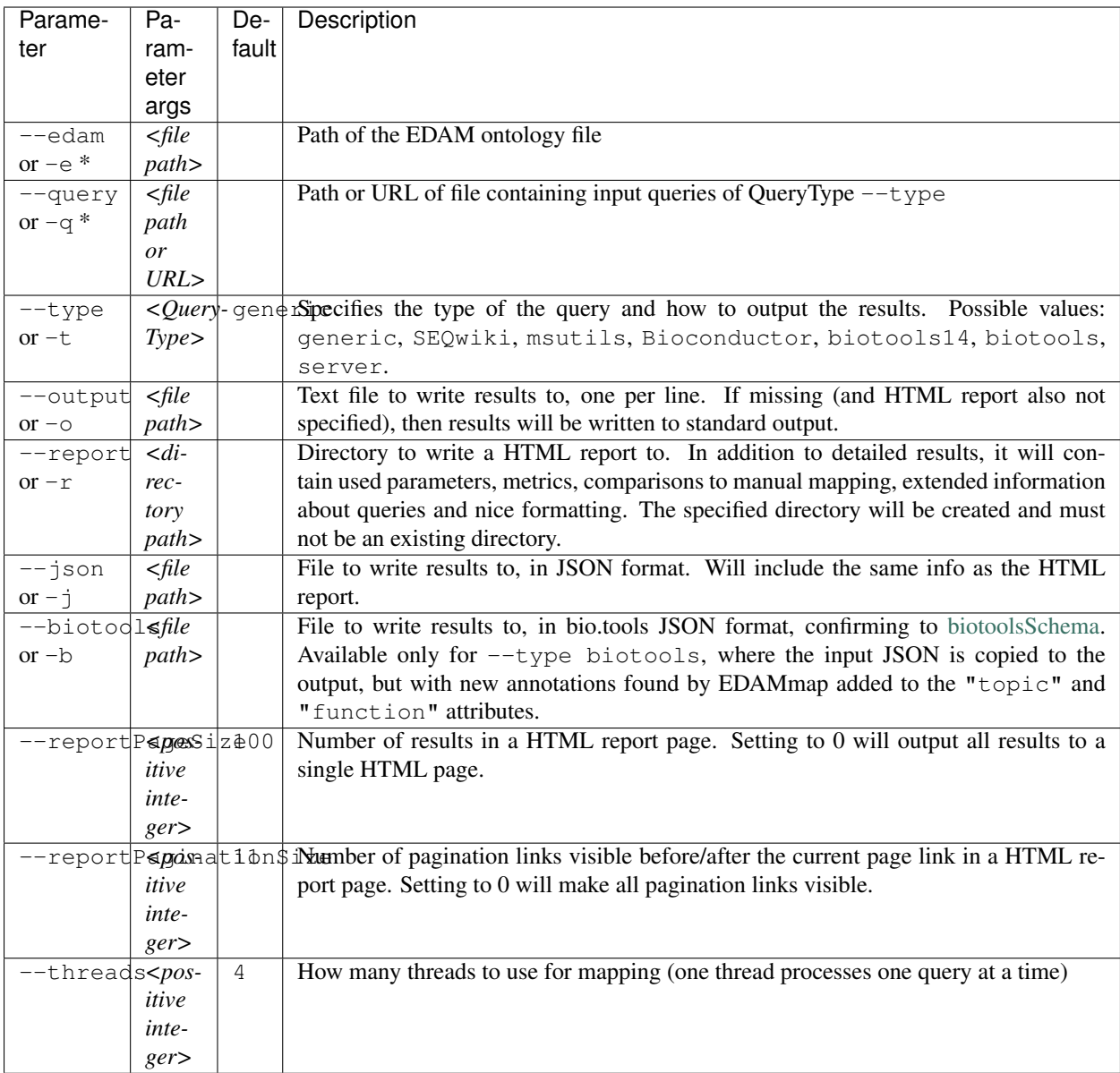

So, for example, to map the example tool ("g:Profiler") defined in the *[Input](#page-11-0)* section (in example.csv), the following command could be run:

```
$ java -jar edammap-cli-<version>.jar -e EDAM_1.21.owl -q example.csv -r gprofiler --
˓→idfStemmed biotools.stemmed.idf -l gprofiler.log
```
Contents for [webpages,](https://pubfetcher.readthedocs.io/en/stable/output.html#content-of-webpages) [docs](https://pubfetcher.readthedocs.io/en/stable/output.html#content-of-docs) and [publications](https://pubfetcher.readthedocs.io/en/stable/output.html#content-of-publications) described in the query example.csv will be [fetched](https://pubfetcher.readthedocs.io/en/stable/fetcher.html) (but not stored for potential later reuse, as no [database](https://pubfetcher.readthedocs.io/en/stable/output.html#database) file is specified), the IDF file biotools.stemmed.idf obtained in the *[Setup](#page-10-1)* section (where words are stemmed as by default  $--$ stemming is true) will be used as an input to the mapping algorithm and *[results](#page-13-1)* will be output to the HTML file qprofiler/index.html, with [log lines](https://pubfetcher.readthedocs.io/en/stable/output.html#log-file) of the whole process appended to gprofiler.log.

Another example is the mapping of the whole content of bio.tools:

```
$ java -jar edammap-cli-<version>.jar -e EDAM_1.21.owl -q biotools.json -t biotools -
→o results.txt -r results -j results.json --threads 8 --fetching false --db db.db --
→ idfStemmed biotools.stemmed.idf --branches topic operation data format --matches 6 -
˓→-log biotools.log
```
(continued from previous page)

The query biotools. json is the whole content of bio.tools as obtained with the  $-biotools-full$  command of *[EDAMmap-Util](#page-17-0)*. Contents of webpages, docs and publications has been pre-fetched to the database file db.db (as described under *[IDF](#page-10-2)*), thus  $-\text{fetching}$  is disabled. Results will be output as plain text to results.txt, as HTML files to the directory results and as JSON to results. json. Results will contain up to 6 term matches from each EDAM branch. As EDAMmap was run on the whole content of bio.tools, then the benchmarking results can be consulted to assess the performance and as webpages, docs and publications have been stored on disk, then EDAMmap can easily be re-run while varying the parameters to tune these results.

Note: The measures in the benchmarking results assume, that the annotations in bio.tools are correct, which is not always the case. The performacne of EDAMmap can still be assumed to be correlated with the benchmarking results, however care should be taken when looking at individual mapping results.

Instead of specifying the parameters as part of the command line, they could be stored in a configuration file. An initial configuration file, with all parameters commented out, can be generated with:

\$ java -jar edammap-util-<version>.jar -make-options-conf options.conf

In the ensuing file, # should be removed from the front of all mandatory parameters and all parameters whose default value should be changed. In the configuration file, parameters and parameter values are separated by newline characters (instead of spaces). Now, EDAMmap can be run as:

\$ java -jar edammap-cli-<version>.jar @options.conf

# <span id="page-16-0"></span>**2.6 EDAMmap-Server**

EDAMmap can also be run as a web server. A query can then be input with a HTML form in a web application or posted as JSON to an *[API](#page-22-0)*. However, in contrast to *[EDAMmap-CLI](#page-14-0)*, only one query at a time can be submitted this way.

All command-line arguments suppliable to an EDAMmap server can be seen with:

\$ java -jar edammap-server-<version>.jar -h

In addition to *[Processing](#page-13-0)* and [Fetching private](https://pubfetcher.readthedocs.io/en/stable/cli.html#fetching-private) parameters, EDAMmap Server accepts arguments described in the following table (entries marked with \* are mandatory).

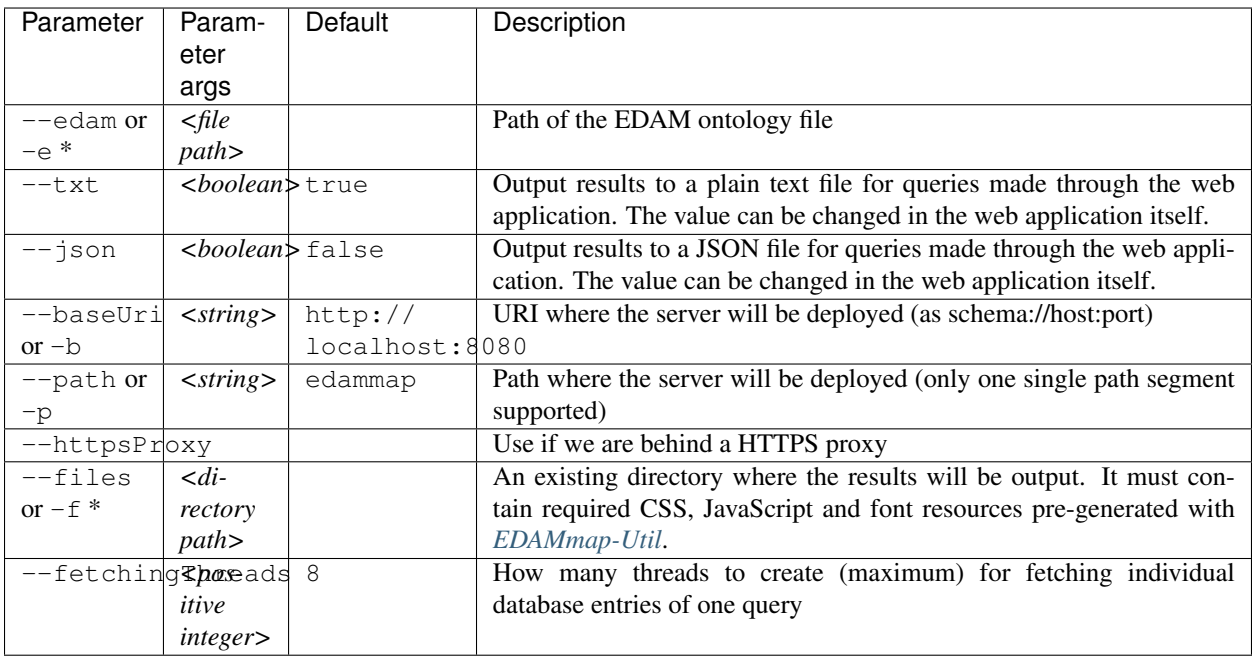

To setup the server version of EDAMmap, a new directory with required CSS, JavaScript and font resources must be created:

```
$ java -jar edammap-util-<version>.jar -make-server-files files
```
If wanted (i.e. if  $-\text{db}$  will be used when running the server), an initial empty [database](https://pubfetcher.readthedocs.io/en/stable/output.html#database) for storing [fetched](https://pubfetcher.readthedocs.io/en/stable/fetcher.html) [webpages,](https://pubfetcher.readthedocs.io/en/stable/output.html#content-of-webpages) [docs](https://pubfetcher.readthedocs.io/en/stable/output.html#content-of-docs) and [publications](https://pubfetcher.readthedocs.io/en/stable/output.html#content-of-publications) can also be created:

\$ java -jar edammap-util-<version>.jar -db-init server.db

EDAMmap-Server can now be run with:

```
$ java -jar edammap-server-<version>.jar -b http://127.0.0.1:8080 -p edammap -e EDAM_
˓→1.21.owl -f files --fetching true --db server.db --idf biotools.idf --idfStemmed
˓→biotools.stemmed.idf --log serverlogs
```
The web application can now be accessed locally at <http://127.0.0.1:8080/edammap> and the *[API](#page-22-0)* is at [http://127.0.0.1:](http://127.0.0.1:8080/edammap/api) [8080/edammap/api.](http://127.0.0.1:8080/edammap/api) How to obtain the IDF files biotools.idf and biotools.stemmed.idf is described in the *[Setup](#page-10-1)* section. In contrast to the other EDAMmap tools, the server will not log to a single [log file,](https://pubfetcher.readthedocs.io/en/stable/output.html#log-file) but with -l or --log a directory can be defined where log files, that are rotated daily, will be stored. The log directory will also contain daily rotated access logs compatible with Apache's combined format.

A public instance of EDAMmap-Server is accessible at [https://biit.cs.ut.ee/edammap,](https://biit.cs.ut.ee/edammap) with the *[API](#page-22-0)* at [https://biit.cs.ut.](https://biit.cs.ut.ee/edammap/api) [ee/edammap/api.](https://biit.cs.ut.ee/edammap/api)

# <span id="page-17-0"></span>**2.7 EDAMmap-Util**

EDAMmap includes a utility program to manage and fill database files with fetched content or otherwise setup prerequisites for other tools, etc. Many of its operations have already been used above, but this section is still included for completeness.

All command-line arguments suppliable to the utility program can be seen with:

```
$ java -jar edammap-util-<version>.jar -h
```
The list of options is very long, as EDAMmap-Util extends the [CLI of PubFetcher,](https://pubfetcher.readthedocs.io/en/stable/cli.html) which means that the utility program can run all the same operations as PubFetcher-CLI can. In addition to functionality inherited from PubFetcher-CLI, operations described in the following table can be executed.

*path>*

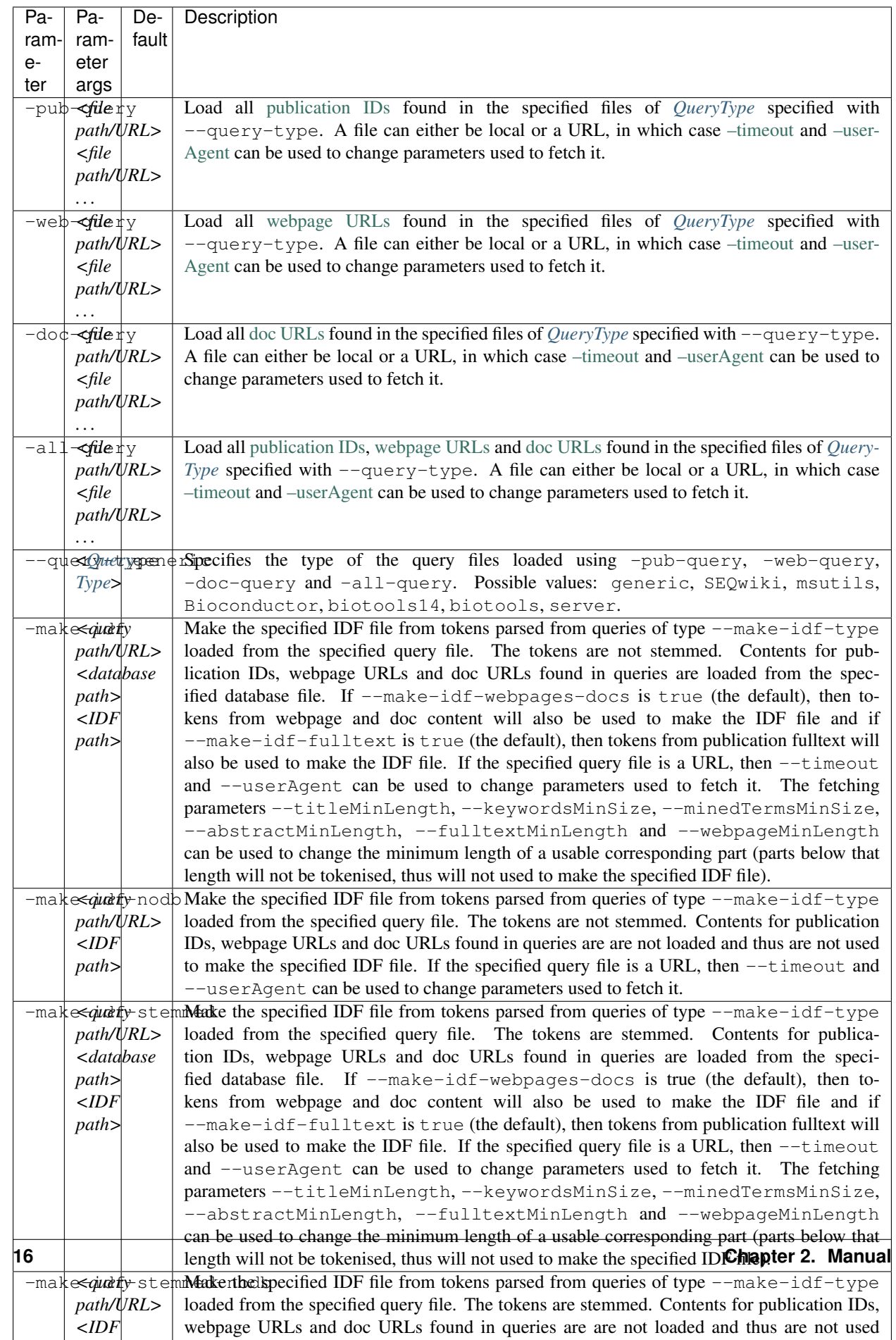

Note: - pub-query, -web-query, -doc-query, -all-query and --query-type are not standalone operations, but are meant to be used as part of the [Pipeline of operations](https://pubfetcher.readthedocs.io/en/stable/cli.html#pipeline-of-operations) inherited from PubFetcher, allowing to inject IDs read from formats not supported by PubFetcher itself.

# CHAPTER 3

# API

<span id="page-22-0"></span>The EDAMmap API is consumed by sending a JSON request with HTTP POST. The main endpoint is *[/api](#page-22-1)*, which on the public instance translates to [https://biit.cs.ut.ee/edammap/api.](https://biit.cs.ut.ee/edammap/api)

JSON numbers and booleans are converted to strings internally. JSON objects are ignored (except under *[bio.tools](#page-23-0) [input](#page-23-0)*), meaning there is no hierarchy in the request JSON structure.

# <span id="page-22-1"></span>**3.1 /api**

The main endpoint is used for performing one mapping. The key-value pairs in the request JSON fall under two categories: *[query data](#page-22-2)* and *[parameters](#page-23-1)*.

### <span id="page-22-2"></span>**3.1.1 Query data**

The query data to be mapped can be supplied in two different ways: as strings or arrays of strings under field names mirroring the usual *[EDAMmap input](#page-22-3)* names or as a *[bio.tools input](#page-23-0)* JSON object (like a bio.tools entry in JSON format). In case data is specified using both ways, only data under the *[bio.tools input](#page-23-0)* is used.

#### <span id="page-22-3"></span>**3.1.1.1 EDAMmap input**

The following data can be given, with only the "name" being mandatory.

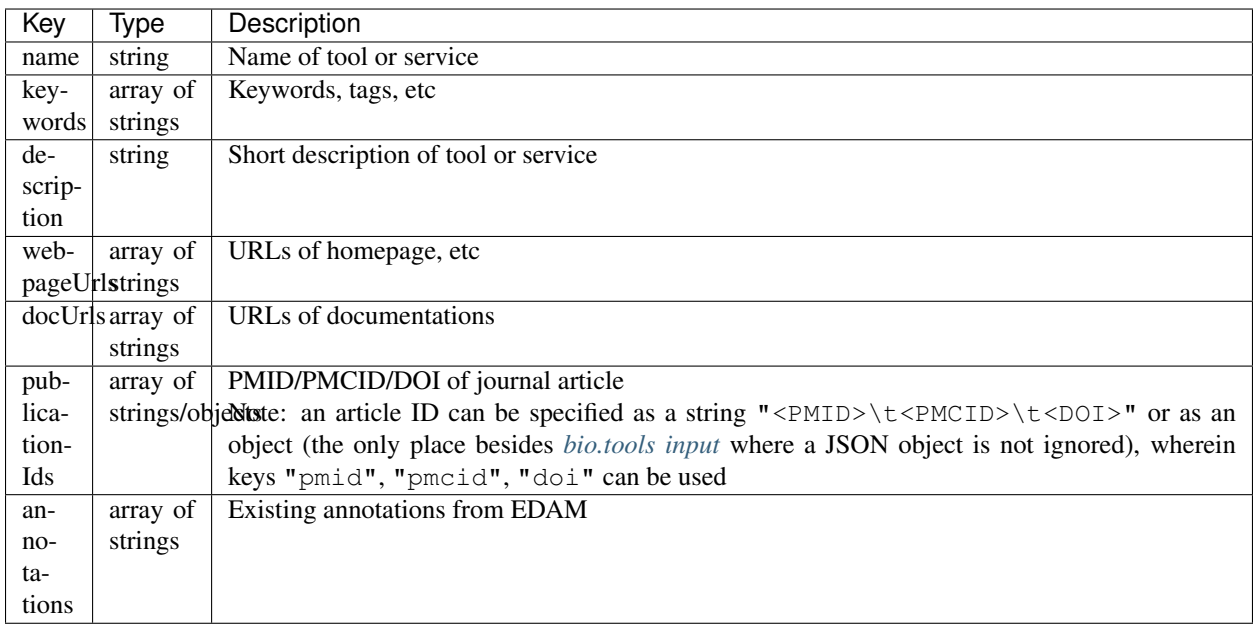

### <span id="page-23-0"></span>**3.1.1.2 bio.tools input**

Under the field name "tool", a JSON object adhering to [biotoolsSchema](https://biotoolsschema.readthedocs.io/) can be specified. All values possible in bio.tools can be specified, but only values relevant to EDAMmap will be used. A few attributes are mandatory: [name,](https://biotools.readthedocs.io/en/latest/curators_guide.html#name-tool) [description](https://biotools.readthedocs.io/en/latest/curators_guide.html#description) and [homepage.](https://biotools.readthedocs.io/en/latest/curators_guide.html#homepage) The input will be mirrored under *[tool](#page-32-2)* in the *[response](#page-30-0)*, but with found EDAM terms added to it.

# <span id="page-23-1"></span>**3.1.2 Parameters**

### <span id="page-23-2"></span>**3.1.2.1 Main**

<span id="page-23-3"></span>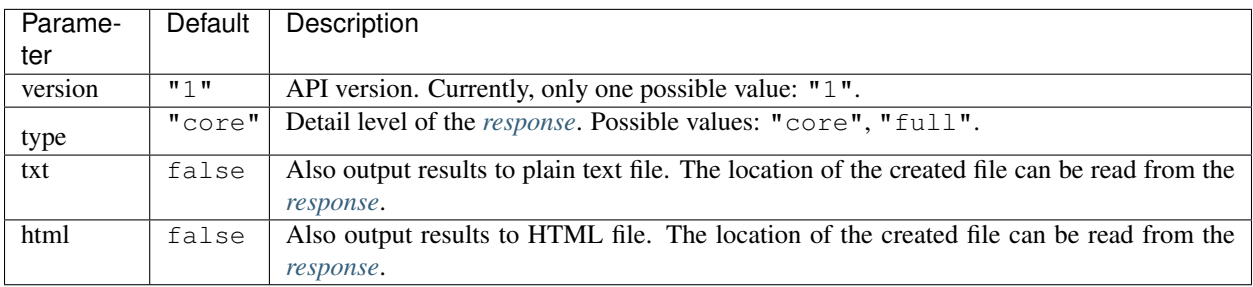

## <span id="page-24-0"></span>**3.1.2.2 Preprocessing**

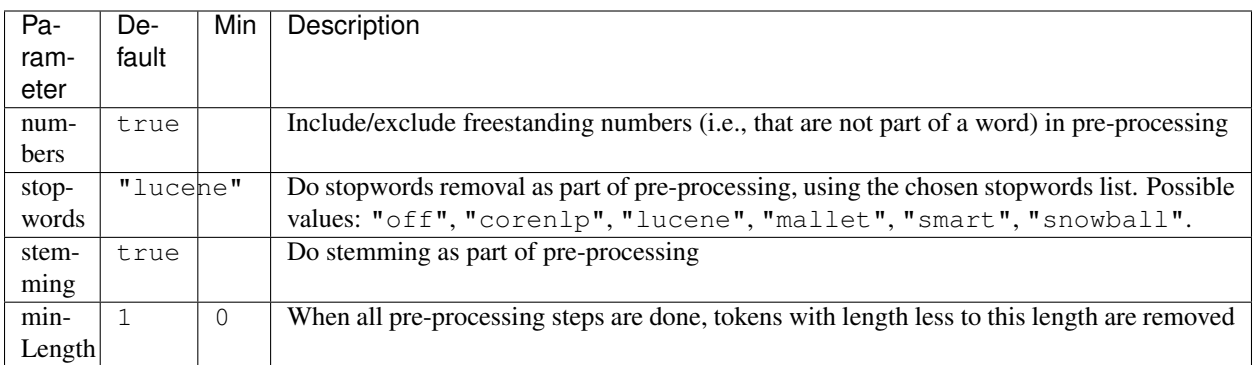

### <span id="page-24-1"></span>**3.1.2.3 Fetching**

The fetching parameters are implemented in [PubFetcher](https://github.com/edamontology/pubfetcher) and thus are described in its documentation: [Fetching param](https://pubfetcher.readthedocs.io/en/stable/cli.html#fetching)[eters.](https://pubfetcher.readthedocs.io/en/stable/cli.html#fetching)

### <span id="page-24-2"></span>**3.1.2.4 Mapping**

<span id="page-24-6"></span><span id="page-24-5"></span><span id="page-24-4"></span><span id="page-24-3"></span>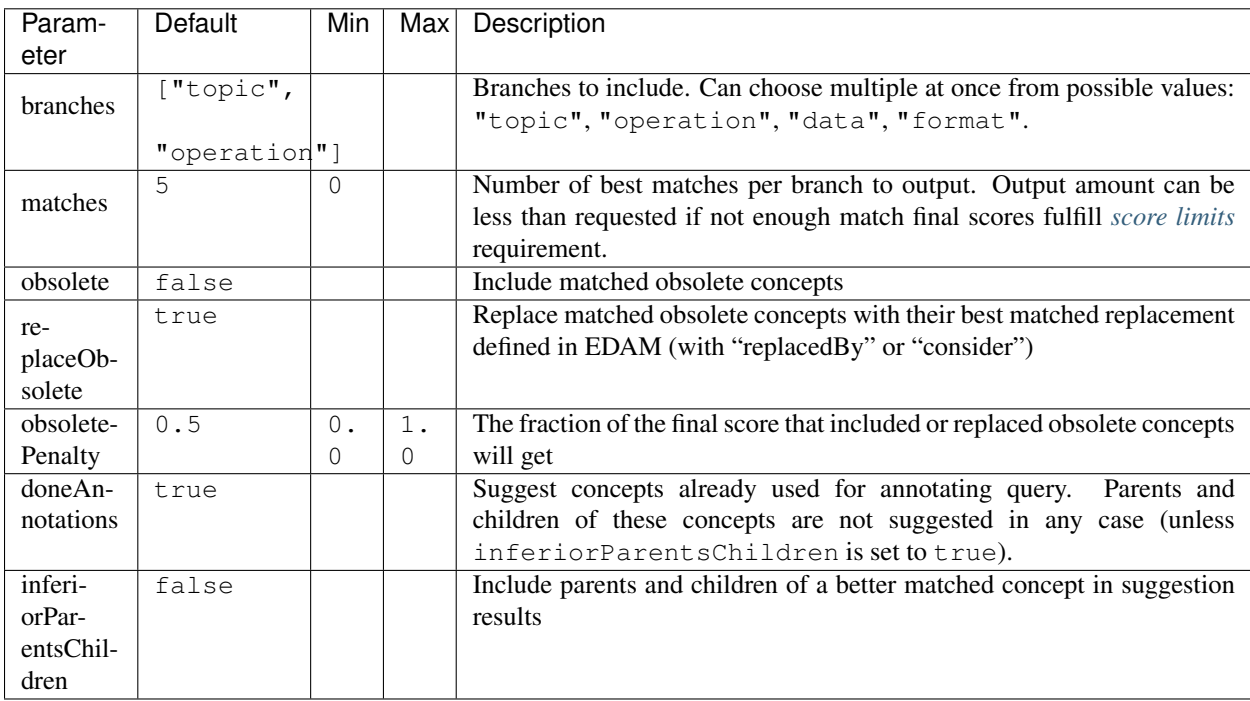

## **Mapping algorithm**

<span id="page-25-3"></span><span id="page-25-2"></span><span id="page-25-1"></span><span id="page-25-0"></span>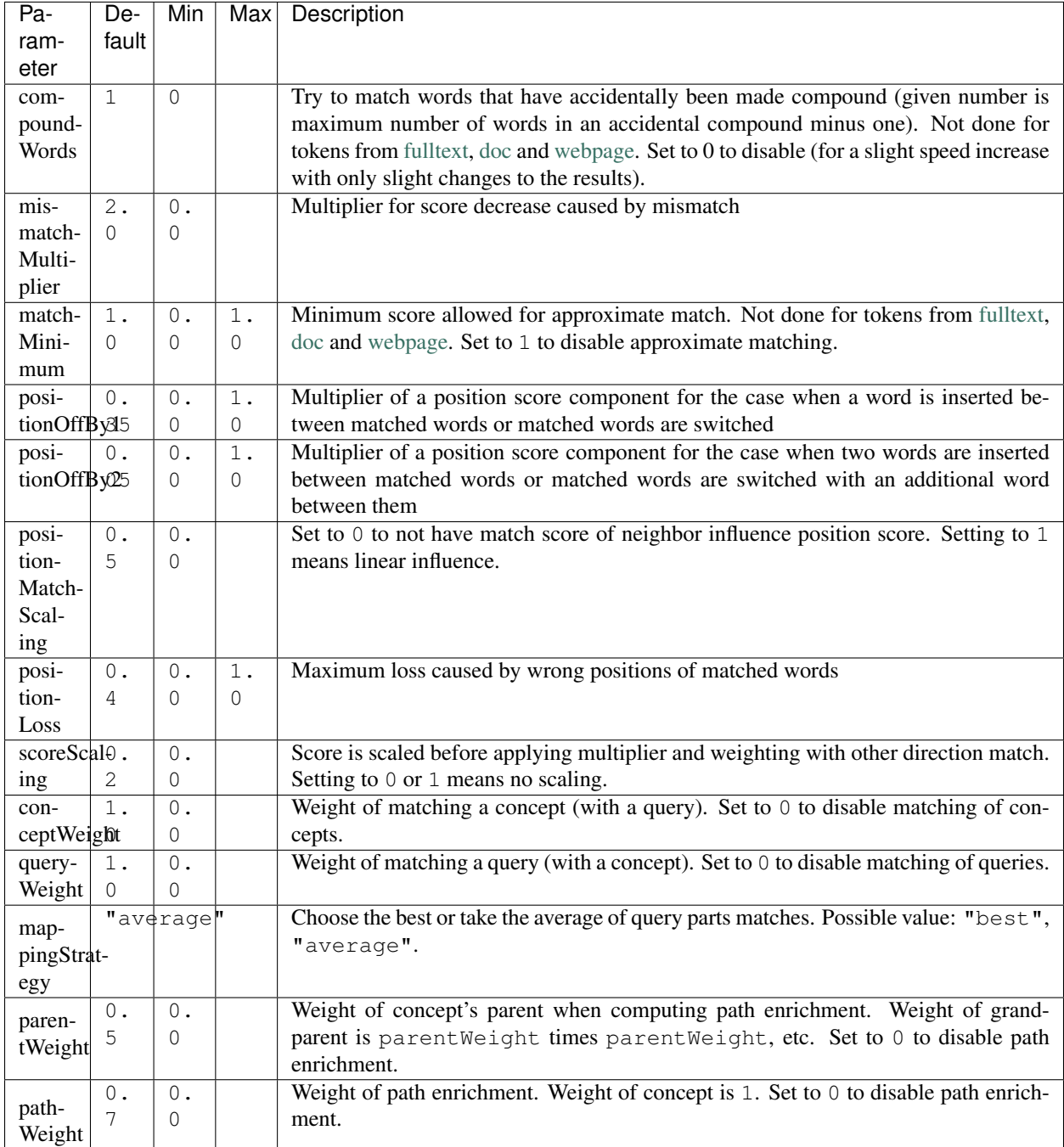

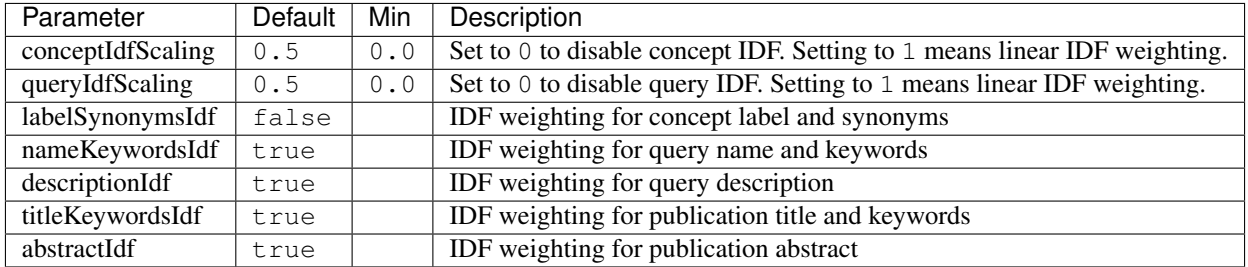

## <span id="page-26-0"></span>**Concept multipliers**

<span id="page-26-1"></span>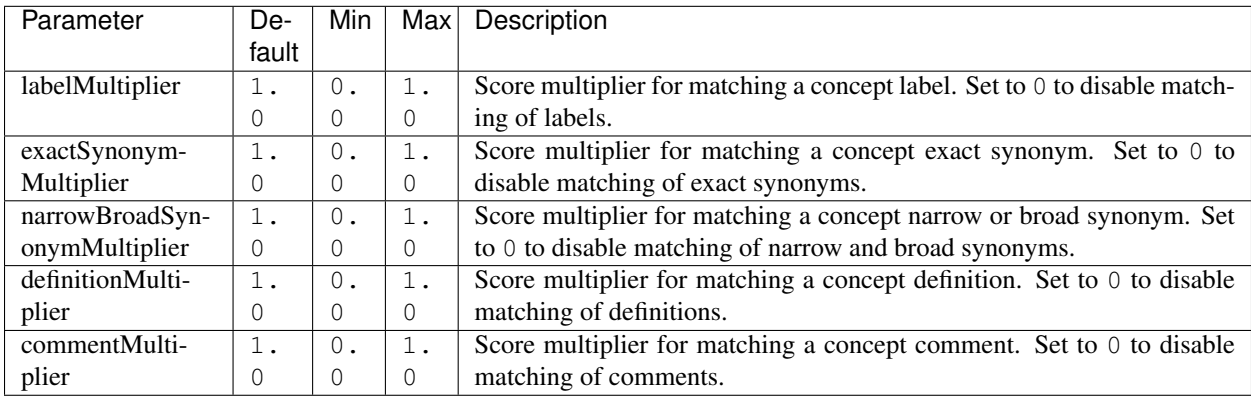

### **Query normalisers**

<span id="page-27-0"></span>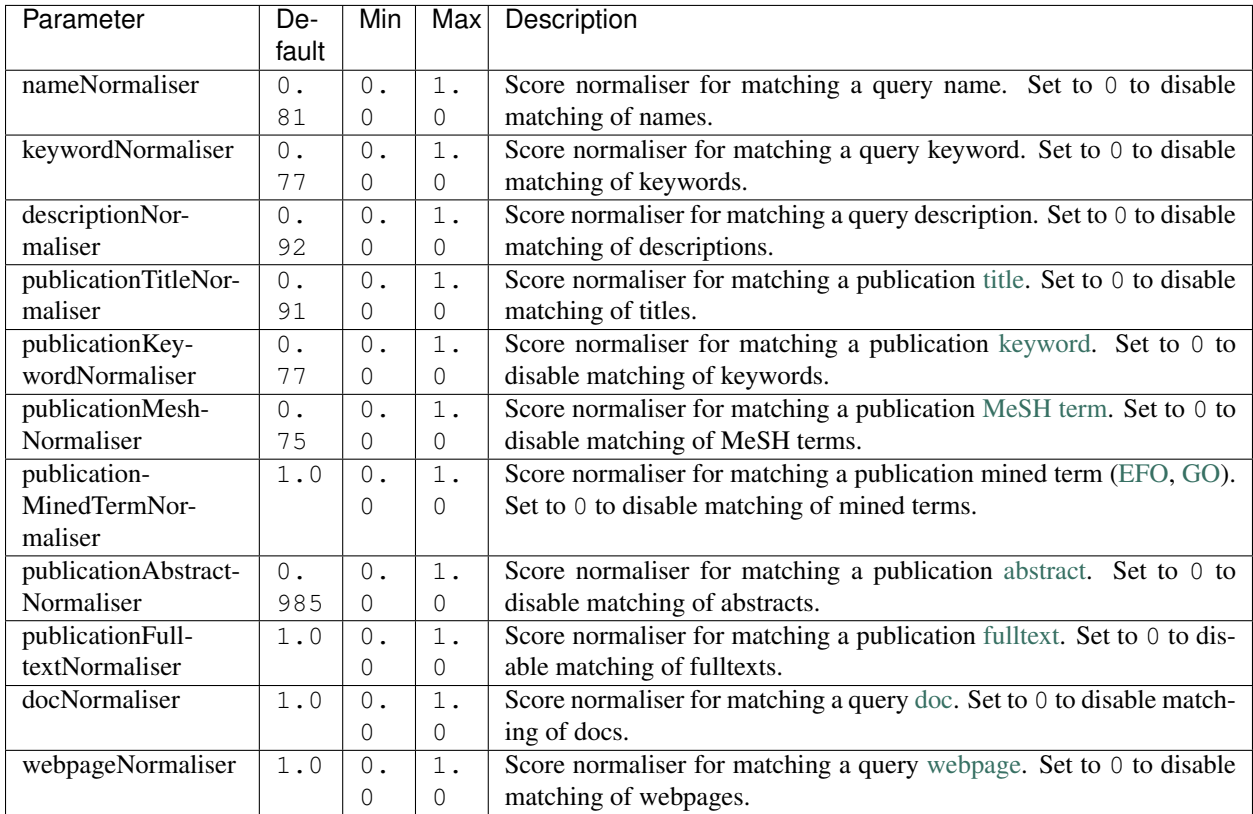

# **Query weights**

<span id="page-28-0"></span>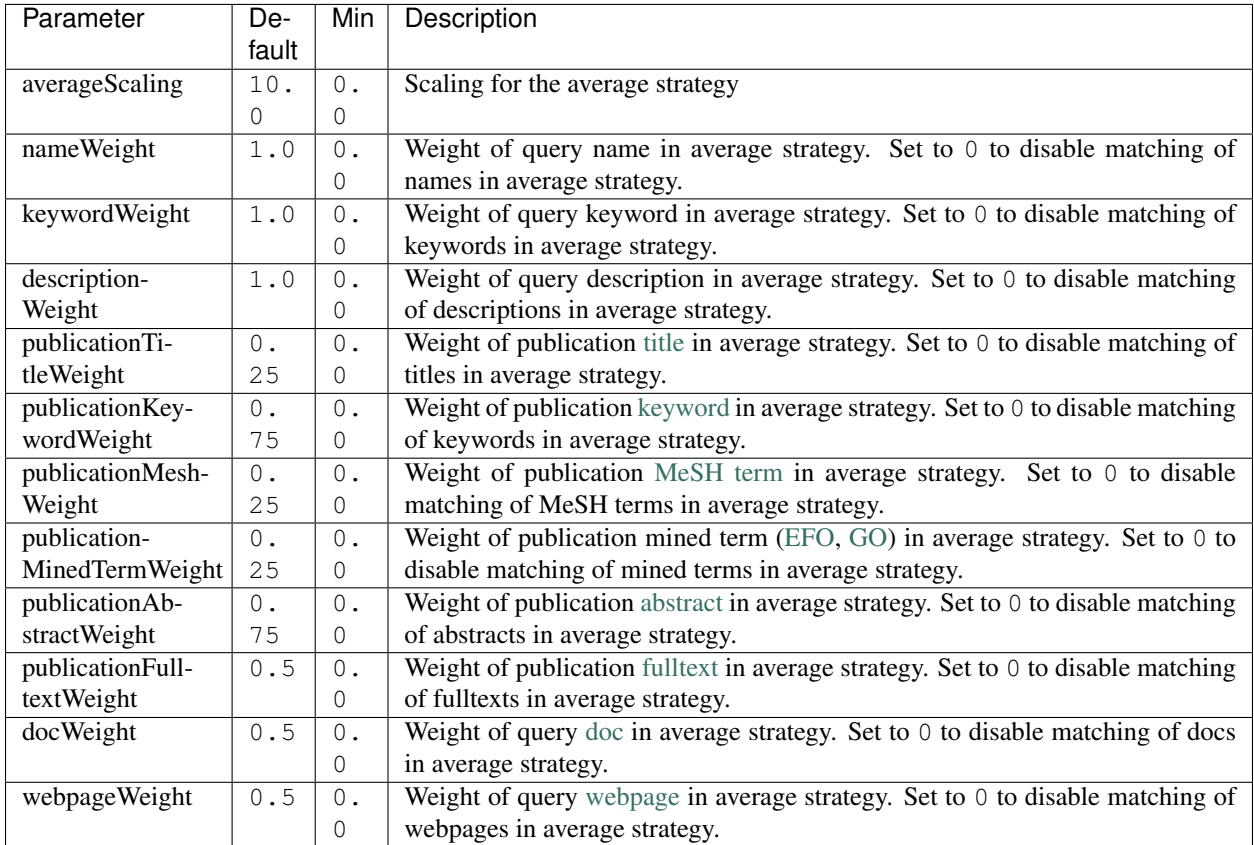

### **Score limits**

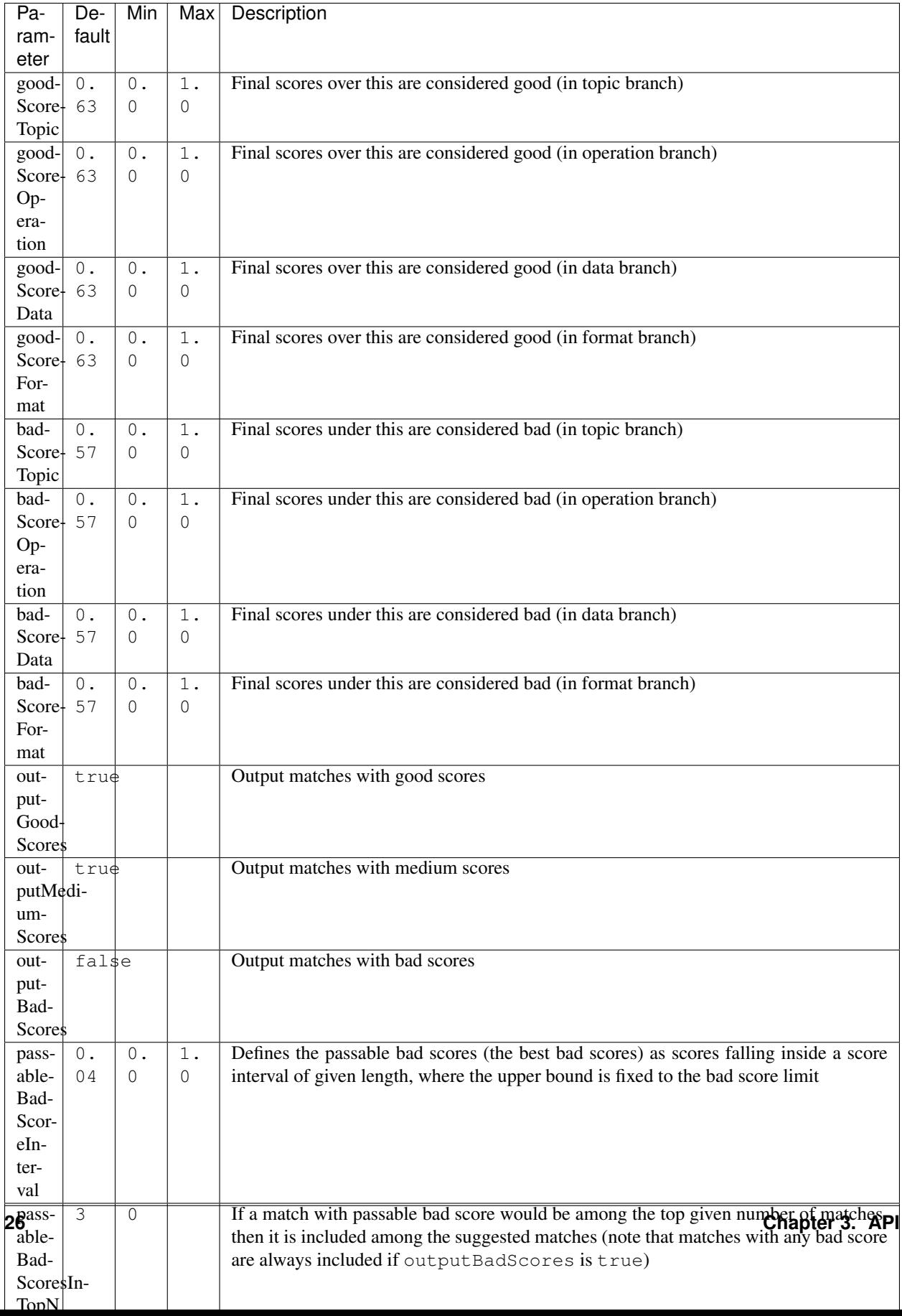

### <span id="page-30-0"></span>**3.1.3 Response**

The response output can contain more or less information, depending on the specified *[type](#page-23-3)*. The section of most interest is probably *[results](#page-31-1)* in *[core](#page-30-1)*.

#### <span id="page-30-1"></span>**3.1.3.1 core**

success true (if false, then the JSON output of *[Error handling](#page-38-0)* applies instead of the one below)

version "1"

type "core"

api URL of endpoint where request was sent

txt Location of plain text results file (or null if not created)

html Location of HTML results directory (or null if not created)

json Location of JSON results file

generator Information about the application that generated the response

name Name of the application

url Homepage of the application

version Version of the application

#### time

start Start time of mapping as [UNIX time](https://en.wikipedia.org/wiki/Unix_time) (in milliseconds)

startHuman Start time of mapping as [ISO 8601](https://en.wikipedia.org/wiki/ISO_8601) combined date and time

stop Stop time of mapping as [UNIX time](https://en.wikipedia.org/wiki/Unix_time) (in milliseconds)

stopHuman Stop time of mapping as [ISO 8601](https://en.wikipedia.org/wiki/ISO_8601) combined date and time

duration Duration of mapping in seconds

#### mapping

#### <span id="page-30-2"></span>query

id Unique ID assigned to the query (and by extension, to this response)

**name** Name of tool or service (as specified in *[query data](#page-22-2)*, null if not specified)

- keywords Array of strings representing keywords, tags, etc (as specified in *[query data](#page-22-2)*, null if not specified)
- description Short description of tool or service (as specified in *[query data](#page-22-2)*, null if not specified)
- <span id="page-30-3"></span>webpageUrls Array of strings representing URLs of homepage, etc (as specified in *[query data](#page-22-2)*, null if not specified)
- <span id="page-30-4"></span>docUrls Array of strings representing URLs of documentations (as specified in *[query data](#page-22-2)*, null if not specified)
- <span id="page-30-5"></span>publicationIds Array of objects representing IDs of journal articles (as specified in *[query data](#page-22-2)*, null if not specified)

pmid PMID of article

pmcid PMCID of article

doi DOI of article

<span id="page-31-0"></span>annotations Array of EDAM URI strings representing existing annotations from EDAM (as specified in *[query data](#page-22-2)*, null if not specified)

#### <span id="page-31-1"></span>results

<span id="page-31-7"></span>topic Array of objects representing a matched term from the topic branch for the given *[query](#page-30-2)*, ordered by score. If no results in topic branch, then empty array. If results in topic branch were not asked for in *[mapping](#page-24-2)* parameters, then null.

<span id="page-31-2"></span>edamUri EDAM URI of the matched term

- <span id="page-31-4"></span>edamUriReplaced If *[replaceObsolete](#page-24-5)* is true and this is a concept replacing a matched obsolete concept, then this contains the EDAM URI of that obsolete concept (that is replaced with the concept specified in *[edamUri](#page-31-2)*)
- label EDAM label of the matched term in *[edamUri](#page-31-2)*
- obsolete true, if the term in *[edamUri](#page-31-2)* is obsolete; false otherwise
- <span id="page-31-3"></span>childOf Array of objects that are parents of the current matched term in *[edamUri](#page-31-2)* and that *[test](#page-32-3)* "fp". Absent if there are no such parents.
	- edamUri EDAM URI of a parent described above

label EDAM label of such parent

- childOfAnnotation Array of objects that are parents of the current matched term in *[edamUri](#page-31-2)* and that *[test](#page-32-3)* "tp". Same structure as in *[childOf](#page-31-3)* .
- childOfExcludedAnnotation Array of objects that are parents of the current matched term in *[edamUri](#page-31-2)* and that *[test](#page-32-3)* "fn". Same structure as in *[childOf](#page-31-3)* .
- parentOf Array of objects that are children of the current matched term in *[edamUri](#page-31-2)* and that *[test](#page-32-3)* "fp". Same structure as in *[childOf](#page-31-3)* .
- parentOfAnnotation Array of objects that are children of the current matched term in *[edamUri](#page-31-2)* and that *[test](#page-32-3)* "tp". Same structure as in *[childOf](#page-31-3)* .
- parentOfExcludedAnnotation Array of objects that are children of the current matched term in *[edamUri](#page-31-2)* and that *[test](#page-32-3)* "fn". Same structure as in *[childOf](#page-31-3)* .
- <span id="page-31-5"></span>bestOneQuery Best matched query part. Basis for *[bestOneScore](#page-32-4)* calculation and score *[class](#page-32-5)* determination using *[Score limits](#page-28-0)* parameters. Basis for final *[score](#page-32-0)* calculation if *[mappingStrategy](#page-25-0)* is "best". Otherwise (if *[mappingStrategy](#page-25-0)* is "average"), all query parts will be used for calculating final score (use *[type](#page-23-3)* "full" to see these partial scores). If *[replaceObsolete](#page-24-5)* is true and this is a concept replacing a matched obsolete concept, then will contain match information of the obsolete concept specified in *[edamUriReplaced](#page-31-4)* and not the actually suggested concept in *[edamUri](#page-31-2)*.

type Name of the type of the query part

- url URL of best matched webpage/doc/publication. Absent, if type is not webpage, doc or some publication type.
- value Value of best matched keyword or publication keyword. Absent, if type is not keyword or some publication keyword type.
- <span id="page-31-6"></span>bestOneConcept Term part the best matched query part (*[bestOneQuery](#page-31-5)*) matched with

type Name of the type of the term part

value Content of the term part. Absent, if type is "none".

score

- <span id="page-32-5"></span>class One of "good", "medium", "bad". Calculated based on *[Score limits](#page-28-0)* parameters and the match score between *[bestOneQuery](#page-31-5)* and *[bestOneConcept](#page-31-6)*.
- <span id="page-32-4"></span>bestOneScore If *[mappingStrategy](#page-25-0)* is "average", then the match score between *[bestOneQuery](#page-31-5)* and *[bestOneConcept](#page-31-6)* will be stored here. If *[mappingStrategy](#page-25-0)* is not "average", then will have negative value.
- withoutPathScore If *[parentWeight](#page-25-1)* and *[pathWeight](#page-25-2)* are above 0, then the non path enriched score will be stored here. Otherwise will have negative value.

<span id="page-32-0"></span>score Final score of the match (to *[edamUriReplaced](#page-31-4)*, if it exists, or to *[edamUri](#page-31-2)* otherwise)

<span id="page-32-3"></span>test "tp", if term was matched and also specified as existing annotation in the query; "fp", if term was matched, but not specified as existing annotation in query; "fn", if term was not matched, but was specified as existing annotation in query

<span id="page-32-6"></span>operation Same structure as in *[topic](#page-31-7)*, but for terms matched from the operation branch

<span id="page-32-7"></span>data Same structure as in *[topic](#page-31-7)*, but for terms matched from the data branch

<span id="page-32-8"></span>format Same structure as in *[topic](#page-31-7)*, but for terms matched from the format branch

#### <span id="page-32-1"></span>args The *[Parameters](#page-23-1)*

mainArgs Main parameters

edam Filename of the used EDAM ontology OWL file

txt  $true$ , if output of plain text results was requested;  $false$  otherwise

html true, if output of HTML results was requested; false otherwise

json Always true

processorArgs Processing parameters

fetching Always true

db Name of the used [database](https://pubfetcher.readthedocs.io/en/stable/output.html#database) file

idf Name of the used *[IDF](#page-10-2)* file

idfStemmed Name of the used stemmed *[IDF](#page-10-2)* file

preProcessorArgs *[Preprocessing](#page-24-0)* parameters

fetcherArgs *[Fetching](#page-24-1)* parameters (implemented in [PubFetcher\)](https://github.com/edamontology/pubfetcher)

mapperArgs *[Mapping](#page-24-2)* parameters

algorithmArgs *[Mapping algorithm](#page-24-6)* parameters

idfArgs *[IDF](#page-25-3)* parameters

multiplierArgs *[Concept multipliers](#page-26-0)* parameters

normaliserArgs *[Query normalisers](#page-26-1)* parameters

weightArgs *[Query weights](#page-27-0)* parameters

scoreArgs *[Score limits](#page-28-0)* parameters

<span id="page-32-2"></span>tool Present, if *[query data](#page-22-2)* was supplied as *[bio.tools input](#page-23-0)*. The structure and content of this object is the same as in the object supplied as part of the query, except that null and empty values are removed. In addition, *[results](#page-31-1)* from the *[topic](#page-31-7)* branch are added to the [topic attribute](https://biotools.readthedocs.io/en/latest/curators_guide.html#topic) and *[results](#page-31-1)* from the *[operation](#page-32-6)* branch are added under a new [function group](https://biotools.readthedocs.io/en/latest/curators_guide.html#function-group) object. Results from the *[data](#page-32-7)* and *[format](#page-32-8)* branches should be added under the

"input" and "output" attributes of a function group, however EDAMmap can't differentiate between inputs and outputs. Thus, new terms from the *[data](#page-32-7)* and *[format](#page-32-8)* branches will be added as strings (in the form "EDAM URI (label)", separated by " | ") to the [note](https://biotools.readthedocs.io/en/latest/curators_guide.html#note-function) of the last function group object.

#### <span id="page-33-0"></span>**3.1.3.2 full**

The *[type](#page-23-3)* "full" includes everything from *[core](#page-30-1)*, plus the following:

#### mapping

#### queryFetched

- <span id="page-33-2"></span>webpages Array of metadata objects corresponding to *[webpageUrls](#page-30-3)* in *[query](#page-30-2)*. Webpages are implemented in [PubFetcher](https://github.com/edamontology/pubfetcher) and thus are described in its documentation: [Content of webpages.](https://pubfetcher.readthedocs.io/en/stable/output.html#content-of-webpages) The structure of webpages here will be the same as described in PubFetcher, except for [content](https://pubfetcher.readthedocs.io/en/stable/output.html#webpage-content) which will be missing. The values of [startUrl](https://pubfetcher.readthedocs.io/en/stable/output.html#starturl) of webpages will be the URLs given in *[webpageUrls](#page-30-3)* in *[query](#page-30-2)*.
- <span id="page-33-3"></span>docs Array of metadata objects corresponding to *[docUrls](#page-30-4)* in *[query](#page-30-2)*. Structure of objects same as in *[web](#page-33-2)[pages](#page-33-2)*.
- <span id="page-33-4"></span>publications Array of metadata objects corresponding to *[publicationIds](#page-30-5)* in *[query](#page-30-2)*. Publications are implemented in [PubFetcher](https://github.com/edamontology/pubfetcher) and thus are described in its documentation: [Content of publications.](https://pubfetcher.readthedocs.io/en/stable/output.html#content-of-publications) The structure of publications here will be the same as described in PubFetcher, except for [fulltext](https://pubfetcher.readthedocs.io/en/stable/fetcher.html#fulltext) which will be missing.

#### results

- <span id="page-33-1"></span>topic/operation/data/format Array of objects defined in *[topic](#page-31-7)*, i.e. the same content as in *[core](#page-30-1)*, plus the field *[parts](#page-33-1)* defined below.
	- parts Array of objects representing scores from each query part that are used in calculating the final score (using weights from *[Query weights](#page-27-0)* parameters), in case *[mappingStrategy](#page-25-0)* is "average". Absent, if *[mappingStrategy](#page-25-0)* is not "average".

#### queryMatch

type Name of the type of the query part

- url URL of best matched webpage/doc/publication. Absent, if type is not webpage, doc or some publication type.
- value Value of best matched keyword or publication keyword. Absent, if type is not keyword or some publication keyword type.

score Intermediate score of matching to query part from all concept term parts

#### conceptMatch

type Name of the type of the term part

- value Content of the term part. Absent, if type is "definition", "comment" or "none".
- score Intermediate score of matching to concept term part from query part

score Score of the part

#### counts

conceptsSize Total number of concepts in the used EDAM ontology

topicSize Number of concepts in the topic branch

operationSize Number of concepts in the operation branch

dataSize Number of concepts in the data branch

formatSize Number of concepts in the format branch

<span id="page-34-3"></span>queriesSize Number of queries. Always 1. Can be bigger in output of *[EDAMmap-CLI](#page-14-0)*.

<span id="page-34-4"></span>resultsSize Number of results. Always 1. Can be bigger in output of *[EDAMmap-CLI](#page-14-0)*.

<span id="page-34-2"></span>tp

topic Number of matched terms from the topic branch that *[test](#page-32-3)* "tp"

operation Number of matched terms from the operation branch that *[test](#page-32-3)* "tp"

data Number of matched terms from the data branch that *[test](#page-32-3)* "tp"

format Number of matched terms from the format branch that *[test](#page-32-3)* "tp"

total Total number of matched terms that *[test](#page-32-3)* "tp"

fp Same structure as in  $tp$ , but for matched terms that  $test$  " $fp$ "

**fn** Same structure as in  $tp$ , but for matched terms that  $test$  " $fn$ "

<span id="page-34-1"></span>measures Measures of EDAMmap performance against existing *[annotations](#page-31-0)* provided in *[query](#page-30-2)*. Does not make much sense in case of one query-results pair (if *[queriesSize](#page-34-3)* and *[resultsSize](#page-34-4)* are 1), but included for completeness.

<span id="page-34-5"></span>precision [The precision](https://en.wikipedia.org/wiki/Precision_and_recall#Precision)

topic Precision in the topic branch

operation Precision in the operation branch

data Precision in the data branch

format Precision in the format branch

total Precision over all branches

recall [Recall.](https://en.wikipedia.org/wiki/Precision_and_recall#Recall) Same structure as in *[precision](#page-34-5)*.

f1 [F1 score.](https://en.wikipedia.org/wiki/F1_score) Same structure as in *[precision](#page-34-5)*.

f2 [F2 score.](https://en.wikipedia.org/wiki/F1_score) Same structure as in *[precision](#page-34-5)*.

Jaccard [Jaccard index.](https://en.wikipedia.org/wiki/Jaccard_index) Same structure as in *[precision](#page-34-5)*.

AveP [Average precision.](https://en.wikipedia.org/wiki/Evaluation_measures_(information_retrieval)#Average_precision) Same structure as in *[precision](#page-34-5)*.

RP [R-precision.](https://en.wikipedia.org/wiki/Evaluation_measures_(information_retrieval)#R-Precision) Same structure as in *[precision](#page-34-5)*.

DCG [Discounted cumulative gain.](https://en.wikipedia.org/wiki/Discounted_cumulative_gain) Same structure as in *[precision](#page-34-5)*.

DCGa [DCG \(alternative\).](https://en.wikipedia.org/wiki/Discounted_cumulative_gain) Same structure as in *[precision](#page-34-5)*.

### <span id="page-34-0"></span>**3.1.4 Examples**

One way to test the API is to send JSON data using curl. For example, for sending the input:

**"name"**: "aTool"

issue the command:

```
$ curl -H "Content-Type: application/json" -X POST -d '{"name":"aTool"}' https://biit.
˓→cs.ut.ee/edammap/api
```
{

}

In the output, no results can be seen:

```
"results" : {
  "topic" : [ ],
  "operation" : [ ],
  "data" : null,
  "format" : null
}
```
Which is not surprising, given only the tool name was supplied ("aTool"), which is too little for EDAMmap to work with.

A more meaningful input might look like this:

```
{
 "name": "g:Profiler",
  "keywords": [ "gene set enrichment analysis", "Gene Ontology" ],
 "description": "A web server for functional enrichment analysis and conversions of
˓→gene lists.",
  "webpageUrls": [ "https://biit.cs.ut.ee/gprofiler/" ],
 "docUrls": [ "https://biit.cs.ut.ee/gprofiler/help.cgi" ],
  "publicationIds": [
   "17478515\t\t10.1093/nar/gkm226",
   {
      "pmcid": "PMC3125778"
   },
   {
      "pmid": "27098042",
      "doi": "10.1093/nar/gkw199"
   }
 \frac{1}{2}"annotations": [
   "http://edamontology.org/topic_1775",
   "operation_2436",
   "data_3021",
    "http://edamontology.org/format_1964"
 ],
  "branches": [ "topic", "operation", "data", "format" ],
  "matches": 6,
  "obsolete": true
}
```
For testing, this input could be saved in a file, e.g. input. json, and then the following command run:

\$ curl -H "Content-Type: application/json" -X POST -d '@/path/to/input.json' https:// ˓<sup>→</sup>biit.cs.ut.ee/edammap/api

To supply the same data (except the "keywords") as *[bio.tools input](#page-23-0)*, the following could be used:

```
{
 "tool": {
   "name": "g:Profiler",
   "description": "A web server for functional enrichment analysis and conversions
˓→of gene lists.",
   "homepage": "https://biit.cs.ut.ee/gprofiler/",
    "documentation": [{
     "url": "https://biit.cs.ut.ee/gprofiler/help.cgi",
      "type": "General",
```
(continues on next page)

(continued from previous page)

```
"note": null
    }],
    "publication": [{
      "pmid": "17478515",
      "pmcid": null,
      "doi": "10.1093/nar/gkm226"
    },{
      "pmcid": "PMC3125778"
    \}, {
      "pmid": "27098042",
      "pmcid": null,
      "doi": "10.1093/nar/gkw199"
    }],
    "topic": [{
      "term": "Function analysis",
      "uri": "http://edamontology.org/topic_1775"
    }],
    "function": [{
      "operation": [{
        "term": "Gene-set enrichment analysis",
        "uri": "http://edamontology.org/operation_2436"
      \vert],
      "input": [{
        "data": {
          "uri": "http://edamontology.org/data_3021"
        },
        "format": [{
          "uri": "http://edamontology.org/format_1964"
        }]
      }],
      "output": null
    }]
  },
  "branches": [ "topic", "operation", "data", "format" ],
  "matches": 6,
  "obsolete": true
}
```
# <span id="page-36-0"></span>**3.2 Prefetching**

Once a query has been received by the API, content corresponding to *[webpageUrls](#page-30-3)*, *[docUrls](#page-30-4)* and *[publicationIds](#page-30-5)* has to be [fetched](https://pubfetcher.readthedocs.io/en/stable/fetcher.html) (unless it has been fetched and stored in some previous occurrence), before mapping can take place.

This content could be prefetched and prestored in the [database](https://pubfetcher.readthedocs.io/en/stable/output.html#database) as a separate step, before the mapping query is sent. This is useful in the web application, where content can be fetched as soon as the user has entered the corresponding query details, and thus mapping time could be less when the entire query form is finally submitted. It might be of less use in the API, but has been included nevertheless.

## <span id="page-36-1"></span>**3.2.1 /api/web**

### <span id="page-36-2"></span>**3.2.1.1 Request**

Links, whose content is to be prefetched, are specified as an array of strings under the JSON key *[webpageUrls](#page-30-3)*.

In addition to *[webpageUrls](#page-30-3)*, parameters from *[Fetching](#page-24-1)* can be used, as these can influence the fetching.

#### <span id="page-37-0"></span>**3.2.1.2 Response**

The main result of the query is not the content of the response itself, but the fact that the contents of the requested links were stored in the [database](https://pubfetcher.readthedocs.io/en/stable/output.html#database) on the server. However, some informational output is still provided.

success true (if false, then the JSON output of *[Error handling](#page-38-0)* applies instead of the one below)

webpageUrls Array of objects describing the completeness of the content of each link on the server

id A webpage URL specified in the request

status The status of that webpage. One of ["broken"](https://pubfetcher.readthedocs.io/en/stable/output.html#broken), ["empty"](https://pubfetcher.readthedocs.io/en/stable/output.html#webpage-empty), "non[-usable"](https://pubfetcher.readthedocs.io/en/stable/output.html#webpage-usable), "non[-final"](https://pubfetcher.readthedocs.io/en/stable/output.html#webpage-final), ["final"](https://pubfetcher.readthedocs.io/en/stable/output.html#webpage-final).

#### <span id="page-37-1"></span>**3.2.2 /api/doc**

Analogous to *[/api/web](#page-36-1)*, except for documentation and that the JSON key *[docUrls](#page-30-4)* has to be used.

### <span id="page-37-2"></span>**3.2.3 /api/pub**

#### <span id="page-37-3"></span>**3.2.3.1 Request**

Journal articles, whose content is to be prefetched, are specified using a PMID and/or PMCID and/or DOI. This is done as an array of strings and objects under the JSON key *[publicationIds](#page-30-5)*. If the ID is specified as a string, it has to be in the form "<PMID>\t<PMCID>\t<DOI>". If it is specified as an object, the keys "pmid", "pmcid", "doi" are to be used.

In addition to *[publicationIds](#page-30-5)*, parameters from *[Fetching](#page-24-1)* can be used, as these can influence the fetching.

#### <span id="page-37-4"></span>**3.2.3.2 Response**

The main result of the query is not the content of the response itself, but the fact that the contents of the requested articles were stored in the [database](https://pubfetcher.readthedocs.io/en/stable/output.html#database) on the server. However, some informational output is still provided.

success true (if false, then the JSON output of *[Error handling](#page-38-0)* applies instead of the one below)

publicationIds Array of objects describing the completeness of the content of each article on the server

id IDs describing one publication specified in the request

pmid The PMID of the publication

pmcid The PMCID of the publication

doi The DOI of the publication

status The status of that publication. One of ["empty",](https://pubfetcher.readthedocs.io/en/stable/output.html#publication-empty) "non[-usable",](https://pubfetcher.readthedocs.io/en/stable/output.html#publication-usable) "non[-final",](https://pubfetcher.readthedocs.io/en/stable/output.html#publication-final) ["final",](https://pubfetcher.readthedocs.io/en/stable/output.html#publication-final) ["totally final".](https://pubfetcher.readthedocs.io/en/stable/output.html#totallyfinal)

#### <span id="page-37-5"></span>**3.2.4 Example**

Try to prefetch the publication with PMID "23479348" and PMCID "PMC3654706", increasing connect and read [timeout](https://pubfetcher.readthedocs.io/en/stable/cli.html#timeout) to give the server more time to fetch the whole publication:

```
$ curl -H "Content-Type: application/json" -X POST -d '{"publicationIds":[
˓→"23479348\tPMC3654706\t"],"timeout":30000}' https://biit.cs.ut.ee/edammap/api/pub
```
Sample output:

```
{
  "success" : true,
  "publicationIds" : [ {
    "id" : {
      "pmid" : "23479348",
      "pmcid" : "PMC3654706",
      "doi" : "10.1093/BIOINFORMATICS/BTT113"
    },
    "status" : "final"
  } ]
}
```
# <span id="page-38-0"></span>**3.3 Error handling**

If "success" is true in the JSON *[response](#page-30-0)*, then HTTP status code was "200 OK" and the rest of the JSON is in the format described above.

If "success" is false in the JSON *[response](#page-30-0)*, then something has gone wrong, the HTTP status code is *[400 Bad](#page-38-1) [Request](#page-38-1)* or *[500 Internal Server Error](#page-38-2)* and the rest of the JSON will be in one of the following formats.

### <span id="page-38-1"></span>**3.3.1 400 Bad Request**

Status code 400 means something was done wrong on the client side (syntax error, bad parameter value, etc) and the error should be fixed by the client, before another attempt is made.

The output JSON will have the following format:

success false

status 400

message A string describing the error

time Timestamp string (as [ISO 8601](https://en.wikipedia.org/wiki/ISO_8601) combined date and time) when the error occurred

### <span id="page-38-2"></span>**3.3.2 500 Internal Server Error**

Status code 500 is a catch all for all other errors. Usually, it should be some problem on the server side. It might be temporary, so another try later might result in success. It might also be an unforeseen problem on the client side. There's a strong chance there is a bug somewhere, so feedback with a timestamp is appreciated (to [GitHub issues](https://github.com/edamontology/edammap/issues/) or by contacting the author).

The output JSON will have the following format:

success false

status 500

time Timestamp string (as [ISO 8601](https://en.wikipedia.org/wiki/ISO_8601) combined date and time) when the error occurred

### <span id="page-39-0"></span>**3.3.3 Examples**

{

#### <span id="page-39-1"></span>**3.3.3.1 Syntax error in JSON**

```
$ curl -H "Content-Type: application/json" -X POST -d '{"name"}' https://biit.cs.ut.
˓→ee/edammap/api
```

```
"success": false,
   "status": 400,
   "message": "Invalid token=CURLYCLOSE at (line no=1, column no=8, offset=7).
˓→Expected tokens are: [COLON]",
   "time": "2018-05-28T12:59:57.389Z"
}
```
#### <span id="page-39-2"></span>**3.3.3.2 Bad parameter value**

```
$ curl -H "Content-Type: application/json" -X POST -d '{"name":"test","goodScoreTopic
˓→":2}' https://biit.cs.ut.ee/edammap/api
```

```
{
   "success": false,
    "status": 400,
   "message": "Param 'goodScoreTopic=2.0' is above limit 1.0",
   "time": "2018-05-28T13:02:53.616Z"
}
```
#### <span id="page-39-3"></span>**3.3.3.3 Some other illegal requests**

```
$ curl -H "Content-Type: application/json" -X POST -d '{"name":"test","annotations":[
˓→"http://edamontology.org/1775"]}' https://biit.cs.ut.ee/edammap/api
```

```
"success": false,
"status": 400,
"message": "Illegal EDAM URI: http://edamontology.org/1775",
"time": "2018-05-28T14:07:50.164Z"
```
\$ curl -H "Content-Type: application/json" -X POST -d '{"name":"test","publicationIds ˓<sup>→</sup>":["23479348\tPMC3654706"]}' https://biit.cs.ut.ee/edammap/api

```
{
    "success": false,
    "status": 400,
    "message": "Publication ID has illegal number of parts (2), first part is 23479348
\rightarrow"time": "2018-05-28T14:09:04.032Z"
}
```
{

}

```
$ curl -H "Content-Type: application/json" -X POST -d '{"name":"test","webpageUrls":[
˓→"biit.cs.ut.ee/gprofiler"]}' https://biit.cs.ut.ee/edammap/api
```

```
"success": false,
"status": 400,
"message": "Malformed URL: biit.cs.ut.ee/gprofiler",
"time": "2018-05-28T14:10:23.651Z"
```
{

}

# CHAPTER 4

# Ideas for future

<span id="page-42-0"></span>Sometimes ideas are emerging. These are written down here for future reference. A written down idea is not necessarily a good idea, thus not all points here should be implemented.

# <span id="page-42-1"></span>**4.1 General**

- In addition to tools, annotate also [training materials.](https://tess.elixir-europe.org/)
- Generalise to other ontologies besides [EDAM](http://edamontology.org/page) [\(#8\)](https://github.com/edamontology/edammap/issues/8). However, optimising specifically for EDAM is one of the goals of EDAMmap.
- Use existing libraries of some other tools, like [Maui](https://github.com/zelandiya/maui) or [Kea,](http://www.nzdl.org/Kea/) in addition to the current self-made approach.
- Try to use machine learning. Challenges include a large number of EDAM terms and the quality of manual annotations currently in [bio.tools.](https://bio.tools) Also, there will be annotations added by previous versions of EDAMmap in bio.tools. Maybe the ontology needs to be simplified, for example more specific terms removed.

# <span id="page-42-2"></span>**4.2 Algorithm**

- Currently, scores are not totally comparable across queries. Try to make a score in one query mean the same thing in another query as exactly as possible.
- An extra query part could be tags present in some web pages, like software registries or code repositories. This would require [changes in PubFetcher.](https://pubfetcher.readthedocs.io/en/stable/future.html#structure-changes)
- Maybe [WordNet](https://wordnet.princeton.edu/) could be used as part of the mapping algorithm. For example use lemmatisation instead of stemming.
- In results got from running EDAMmap against existing entries of bio.tools, look at FNs and see if anything can be done to increase their score.

### <span id="page-43-0"></span>**4.2.1 Parameters**

- Further investigate the effect of different parameter values, like the *[IDF parameters](#page-25-3)*, stop words removal, stemming, bi-directional matching, path enrichment, etc. Not all used methods necessarily improve results.
- Currently, default values for *[query normalisers](#page-26-1)* and *[score limits](#page-28-0)* have been manually tuned to give good results for the usual input and default values of other parameters. Instead, try to automatically set the values of these normaliser and limit parameters, based on the input queries and parameter values.
- Try to implement automatic parameter tuning to find optimal values for parameters. If parameters of some methods give best results when turned off, then before discarding the methods, one should check that maybe these methods sometimes find correct results that better methods fail to find.
- Some parameters could be changeable on a per EDAM branch basis.

# <span id="page-43-1"></span>**4.2.2 Weights**

- In *[Query weights](#page-27-0)*, maybe the publication should have an overall weight instead of each usable publication part influencing the score independently.
- Different publication full text parts (like image captions) could have different weights. This would require [changes in PubFetcher.](https://pubfetcher.readthedocs.io/en/stable/future.html#structure-changes)
- Different [publication types](https://biotools.readthedocs.io/en/latest/curators_guide.html#publication-type) (primary, etc) and [link types](https://biotools.readthedocs.io/en/latest/curators_guide.html#linktype) could have different weights. This would mean categorising links got through other means than bio.tools.

### <span id="page-43-2"></span>**4.2.3 Measures**

- Add measures about scores, like average maximum score of TPs, etc.
- Maybe also take into account the direct parents and children of an automatically found term when deciding if it matches a manual annotation.
- Plot some measures, for example generate a precision-recall curve by varying the parameter *[matches](#page-24-3)*.

# <span id="page-43-3"></span>**4.2.4 Ontology**

- EDAM is not a tree, but a [DAG.](https://en.wikipedia.org/wiki/Directed_acyclic_graph) Does this influence path enrichment? Look more into related terms influencing each other in the results.
- Branch specific tweaks, for example terms from the topic branch could be more specific than terms from the operation branch and maybe more terms could be output for topic than operation.
- Individual concept level tweaks, for example currently some terms are suggested too frequently (many FPs) and others not frequently enough (many FNs, possible because of IDF weighting).
- For more homogeneous results, maybe bias EDAMmap towards some terms, that is some terms could be "more recommended for annotation in bio.tools" than others.
- Look into using inter-branch relations ("has\_input", "has\_output", "has\_topic", etc). Have to be careful, as only some terms have these defined.
- Some concepts have "hasRelatedSynonym" defined, it's currently not read as it's quite rare.
- Results for the data and format branch are not that good currently (thus disabled by default), look into improving them.

# <span id="page-44-0"></span>**4.3 Server**

- Give progress information (a progress bar or simply some status information) after the MAP button is pressed in the web app.
- Enable batch queries (more than one result per query is currently only possible on the command-line).
- Option to download the HTML report as a ZIP file.
- Option to choose the EDAM ontology version from a dropdown (or supply own file).
- Make the size of the server worker thread pool configurable.

# <span id="page-44-1"></span>**4.4 Maintenance**

- Update PubFetcher's [scraping rules,](https://pubfetcher.readthedocs.io/en/stable/scraping.html#scraping-rules) by [testing the rules](https://pubfetcher.readthedocs.io/en/stable/scraping.html#testing-of-rules) and modifying outdated rules in [journals.yaml,](https://github.com/edamontology/pubfetcher/blob/master/core/src/main/resources/scrape/journals.yaml) [web](https://github.com/edamontology/pubfetcher/blob/master/core/src/main/resources/scrape/webpages.yaml)[pages.yaml](https://github.com/edamontology/pubfetcher/blob/master/core/src/main/resources/scrape/webpages.yaml) and most importantly the hardcoded rules for [Europe PMC](https://europepmc.org/) and other built-in [resources.](https://pubfetcher.readthedocs.io/en/stable/fetcher.html#resources)
- Update dependencies in [pom.xml](https://github.com/edamontology/edammap/blob/master/pom.xml) (but care should be taken to not cause regressions).
- Check for broken links in the documentation using make linkcheck.
- When a new [biotoolsSchema](https://github.com/bio-tools/biotoolsSchema) is released, some code modifications might be necessary to adhere to it.
- Also, when a new [EDAM ontology](https://github.com/edamontology/edamontology) is released, some modifications might be necessary (for example in [black](https://github.com/edamontology/edammap/blob/master/core/src/main/resources/edam/blacklist.txt)[list.txt](https://github.com/edamontology/edammap/blob/master/core/src/main/resources/edam/blacklist.txt) and [blacklist\\_synonyms.txt;](https://github.com/edamontology/edammap/blob/master/core/src/main/resources/edam/blacklist_synonyms.txt) also, any running *[EDAMmap-Server](#page-16-0)* instances could be restarted to use the new ontology version).